# РУКОВОДСТВО ПОЛЬЗОВАТЕЛЯ

# **AUTONAVIGATOR 5100 WIDE**

Автомобильный навигатор с широкоформатным дисплеем диагональю 5"

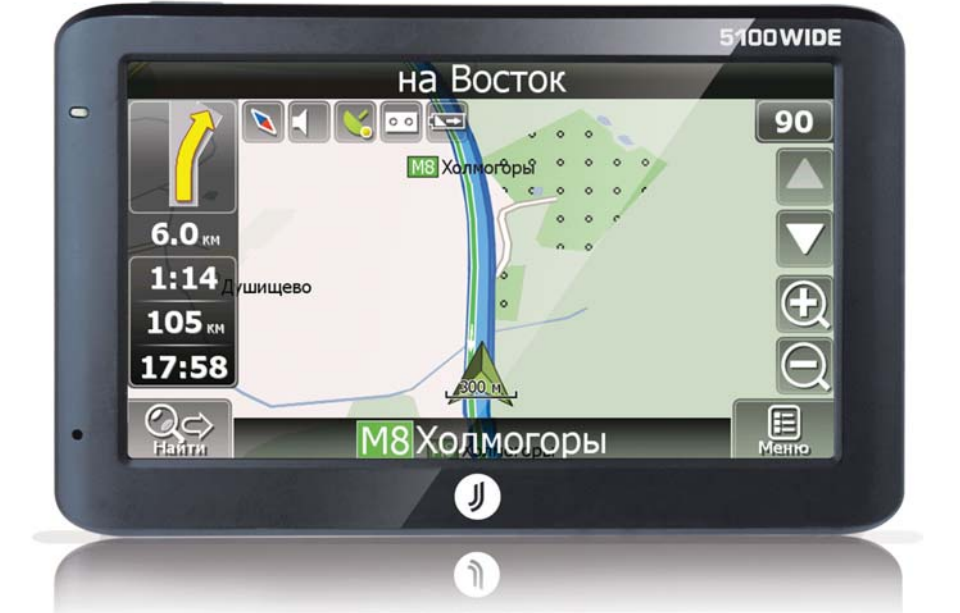

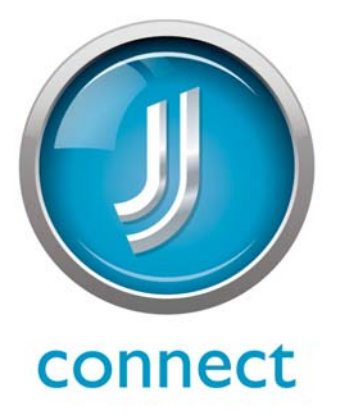

### **Оглавление**

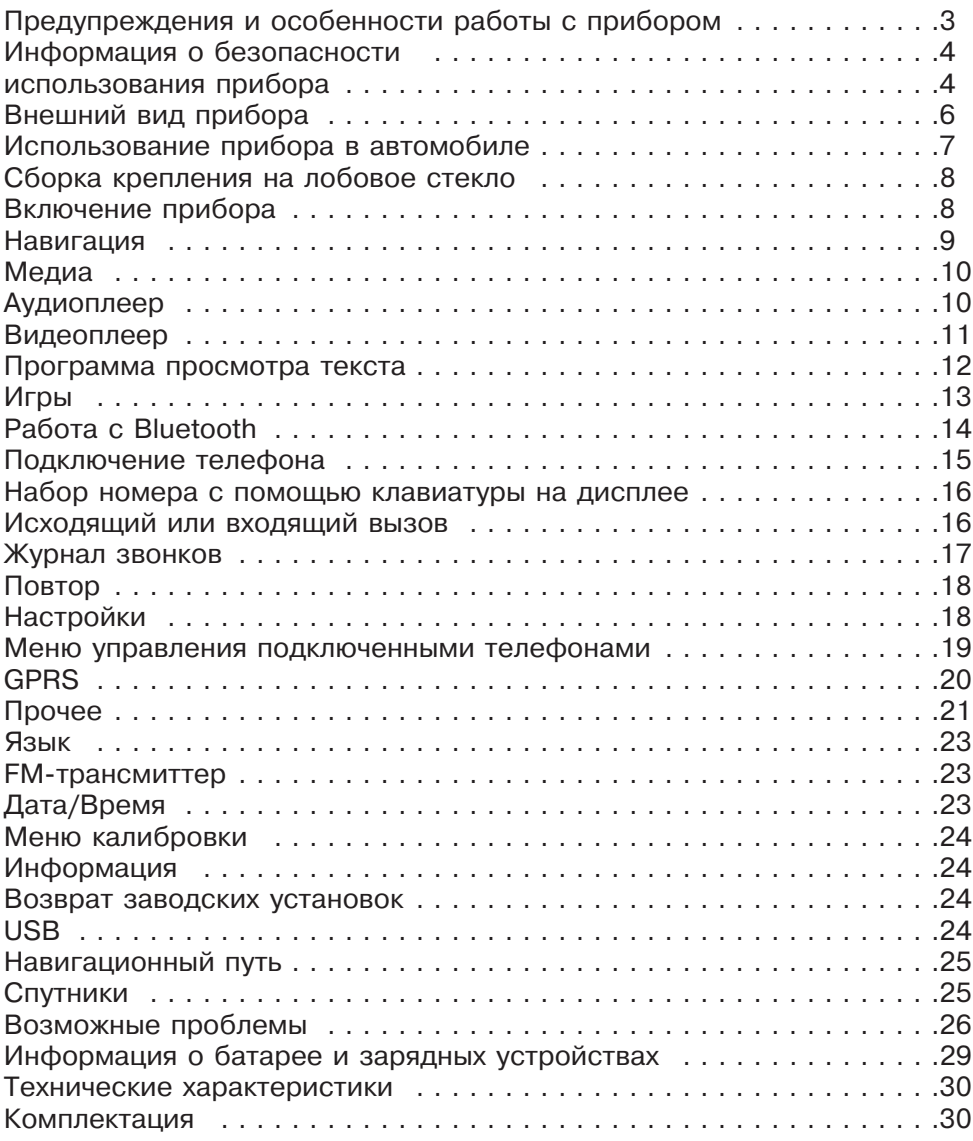

### **Предупреждения и особенности работы с прибором**

Спасибо за то, что Вы приобрели автомобильный GPS навигатор JJ-Connect AutoNavigator 5100 Wide! С JJ-Connect AutoNavigator 5100 Wide Вы всегда найдете оптимальный путь даже в незнакомой местности. Подробная карта с поддержкой автоматической маршрутизации и адресного поиска обеспечит легкость навигации, а система оповещения с помощью голосовых подсказок позволит Вам не отвлекаться от управления автомобилем.

Убедительная просьба - не используйте поставляемую в комплекте SDкарту с установленным картографическим программным обеспечением в других устройствах или для хранения посторонней информации! Карта содержит уникальные данные лицензии, восстановление которых может занять значительное время.

Также рекомендуется сделать резервную копию всех данных, записанных на SD-карту. Это позволит Вам восстановить утраченные данные.

Картографическая и навигационная информация поставляется на комплектной SD-карте. В связи с этим необходимо особое внимание уделять ее содержанию и эксплуатации. Не используйте эту карту для многократной записи посторонних программ и данных, а также мультимедийных файлов. Как любой носитель информации, SD-карта имеет ограниченный ресурс циклов записи/перезаписи. При несоблюдении этих рекомендаций SD-карта может быть повреждена и вся информация может быть утеряна. Поэтому для записи большого объема информации при использовании мультимедийных возможностей прибора (прослушивание аудио, просмотр видео и графических файлов) настоятельно рекомендуется использовать отдельную SD-карту.

Также внимательно относитесь к процессу обновления карт или программы. Не нарушайте структуру записанных папок и файлов. Если Вы не уверены в своих действиях, пожалуйста, позвоните в службу технической поддержки и проконсультируйтесь со специалистами.

### **Информация о безопасности использования прибора**

1. Производите все настройки навигатора перед отправлением. Управление прибором и настройка его параметров во время вождения автомобиля очень опасны. Если Вам требуется изменить параметры навигации или настройки прибора, следует припарковаться в безопасном месте в соответствии с правилами дорожного движения.

2. Перед отправлением изучите проложенный маршрут. Если Вы не поняли в достаточной степени голосовые навигационные указания и для уточнения требуется взгляд на дисплей, убедитесь, что Вы находитесь в безопасных условиях.

3. Навигационная информация и голосовые подсказки могут не соответствовать или противоречить реальным дорожным условиям или правилам дорожного движения. Всегда обращайте особенное внимание на текущую ситуацию на дороге, дорожные знаки и пешеходов.

4. Не используйте JJ-Connect AutoNavigator 5100 Wide как прибор для точного измерения скорости и пройденного расстояния.

5. Качество приема сигналов спутников может отличаться в зависимости от положения прибора внутри автомобиля. Возможны ситуации плохого приема при движении по тоннелю, мимо высоких зданий или в районах с плотной застройкой. Также на прием отрицательно влияют такие погодные условия, как, например, густой туман.

6. GPS-сигналы могут не приниматься внутри зданий, а также если рядом с автонавигатором находятся источники электромагнитного излучения.

7. Если Вы не использовали JJ-Connect AutoNavigator 5100 Wide в течение длительного промежутка времени, для определения местоположения может понадобится значительное время, даже при условии нормальной работы GPS-приемника.

8. Особое внимание уделите месту установки JJ-Connect AutoNavigator 5100 Wide. Не устанавливайте прибор в местах, где он может помешать работе подушек безопасности или обзору дороги.

9. При установке крепления на лобовое стекло обращайте внимание на чистоту поверхностей, на них не должно быть мусора и влаги. Под присоской не должно быть пузырьков воздуха, так как это может повлиять на плотность крепления. Любые повреждения прибора или других объектов внутри автомобиля, вызванные падением из-за отсоединения крепления, являются полной ответственностью пользователя и не являются гарантийным случаем.

10. Не подвергайте прибор длительному воздействию прямых солнечных лучей или высоких температур. Перегрев батареи может вызвать взрыв.

11. Не подвергайте прибор воздействию влаги или быстрым изменениям температуры. Это может вызвать конденсацию влаги внутри прибора и повредить его. Если JJ-Connect AutoNavigator 5100 Wide подвергся воздействию влажной среды, включайте питание только после того, как Вы высушите прибор.

12. Не допускается самостоятельное вмешательство, модификации и открытие корпуса прибора, так как это может привести к некорректной работе прибора или к его повреждению. Все работы должны производиться квалифицированным персоналом.

13. Питание прибора осуществляется от встроенной Li-Pol батареи, которая может взорваться или выделить токсичные вещества при неправильной эксплуатации. Не подвергайте прибор ударам, а также не эксплуатируйте прибор при наличии в окружающей среде взрывоопасных газов и жидкостей.

14. Во время зарядки обратите внимание на то, чтобы обеспечить нормальные условия вентиляции для з/у, так как в процессе зарядки выделяется большое количество тепла. Не закрывайте з/у бумагой или другими объектами, ухудшающими вентиляцию.

15. При очистке дисплея и внешних поверхностей прибора не прилагайте излишнюю силу. Для очистки не используйте бумажные салфетки или жесткий материал, который может поцарапать дисплей. Используйте только мягкую ткань.

16. Если Вы не используете карту SD/MMC, предохраняйте разъем от пыли и влаги, а также от попадания посторонних объектов. При установке SD карты всегда проверяйте разъем.

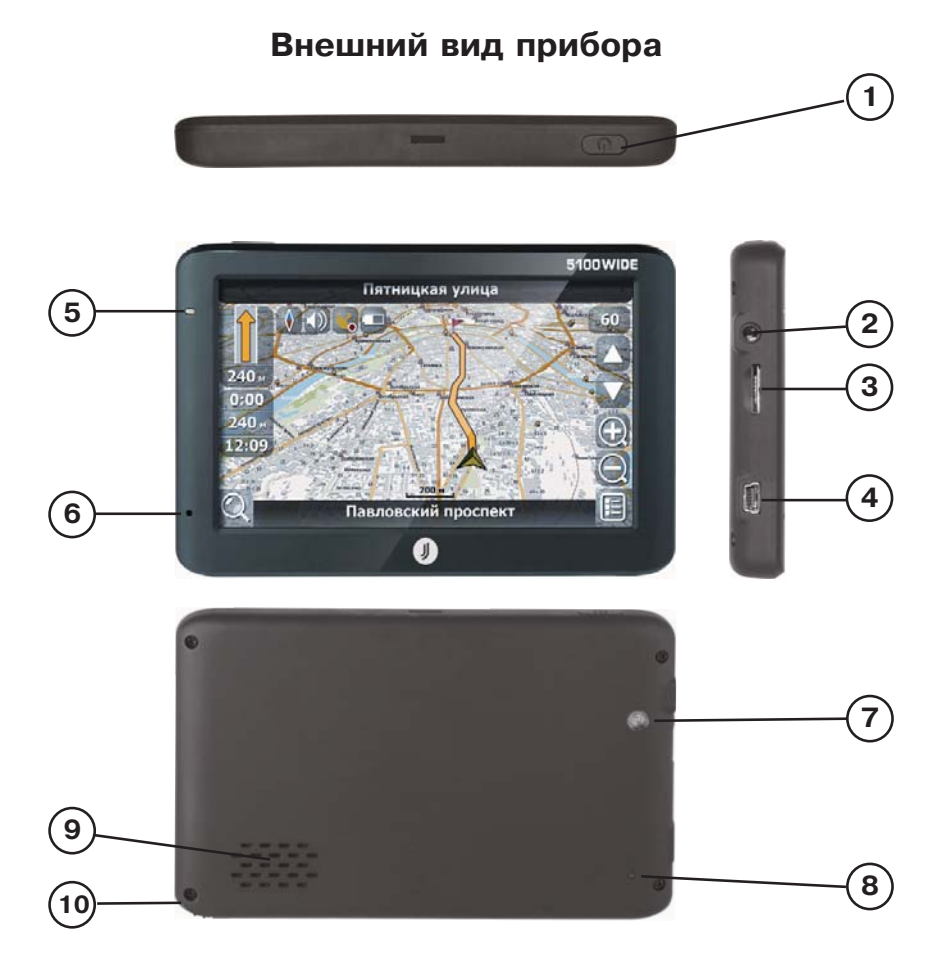

- 1. Кнопка выключения питания и перехода в спящий режим;
- 2. Разъем для наушников;
- 3. Слот для SD-карт;
- 4. USB-разъем для питания и подключения к компьютеру;
- 5. Светодиодный индикатор;
- 6. Микрофон;
- 7. Датчик уровня освещенности;
- 8. Кнопка перезагрузки (Reset);
- 9. Динамик;
- 10. Стилус.

**JJ-GROUP www.jj-connect.ru 6**

### **Использование прибора в автомобиле**

Крепление на лобовое стекло на присоске и автомобильное зарядное устройство поставляются в комплекте с прибором.

#### **Крепление на лобовое стекло**

ВНИМАНИЕ: Тщательно выбирайте место для установки крепления. Никогда не устанавливайте крепление таким образом, чтобы оно закрывало поле зрения водителя. Если лобовое стекло автомобиля содержит встроенную обогревательную сетку, то, возможно, Вам потребуется приобрести опциональную внешнюю автомобильную GPS-антенну для Вашего прибора, так как подобное лобовое стекло является препятствием для сигнала спутников. Антенна крепится с помощью магнитного основания к крыше автомобиля. При подключении подобной антенны обратите внимание на то, чтобы не пережать провод антенны.

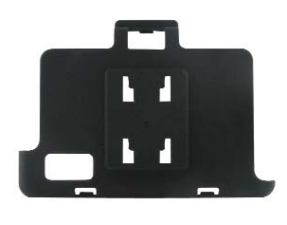

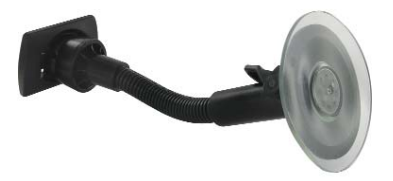

#### **Подключение автомобильного зарядного устройства**

Автомобильное зарядное устройство предназначено для обеспечения питания прибора в автомобиле.

ВНИМАНИЕ: Чтобы предохранить Ваш прибор от электрических повреждений, подключайте автомобильное зарядное устройство только после запуска двигателя. Один конец зарядного устройства подключите к прибору (1). Другой конец подключите к гнезду автомобильного прикуривателя (2).

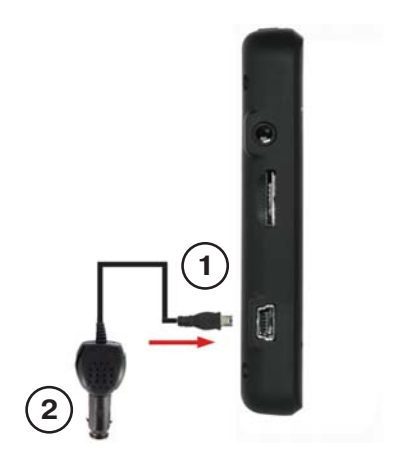

**7 JJ-GROUP www.jj-connect.ru**

### **Сборка крепления на лобовое стекло**

Для начала снимите защитную пластиковую пленку с присоски крепления. После этого выберите подходящее место на лобовом или боковом стекле, убедитесь, что поверхность чистая, не содержит воды или грязи, после чего зафиксируйте крепление на стекле с помощью присоски. Обратите внимание на то, что некоторые современные автомобили имеют встроенную в лобовое стекло систему обогрева, которая может препятствовать уверенному приему сигналов спутников. При нормальных условиях эксплуатации, крепление на присоске хорошо закрепляет прибор на лобовом стекле. Однако, если Вы оставляете крепление в автомобиле на ночь, сила закрепления может ослабнуть (из-за конденсации влаги в связи с понижением температуры). По этой причине, чтобы не допустить повреждения прибора или крепления, рекомендуется на ночь снимать прибор с лобового стекла вместе с креплением.

Чтобы отсоединить крепление, Вам нужно потянуть за клипсу в радиальном направлении от центра. Если крепление не отсоединяется, то дополнительно нужно аккуратно приподнять край присоски за выступающий язычок, чтобы убрать образовавшийся вакуум.

### **Включение прибора**

Ваш прибор включается с помощью кнопки питания, расположенной в на верхней торцевой части слева. Когда Вы нажимаете эту кнопку с целью выключения прибора, операционная система переходит в спящий режим и прекращает работу. Последующее нажатие возобновляет работу.

После появления приветствующего экрана загрузки, отобразится системное меню системы прибора с иконками. Нажатие на сенсорный экран в области иконки вызывает отображение на дисплее меню настройки соответствующей опции или запуск приложения.

### **Главное меню**

Главное меню прибора выполнено в виде динамичной flash-среды, имеющей логическое разбиение на три блока.

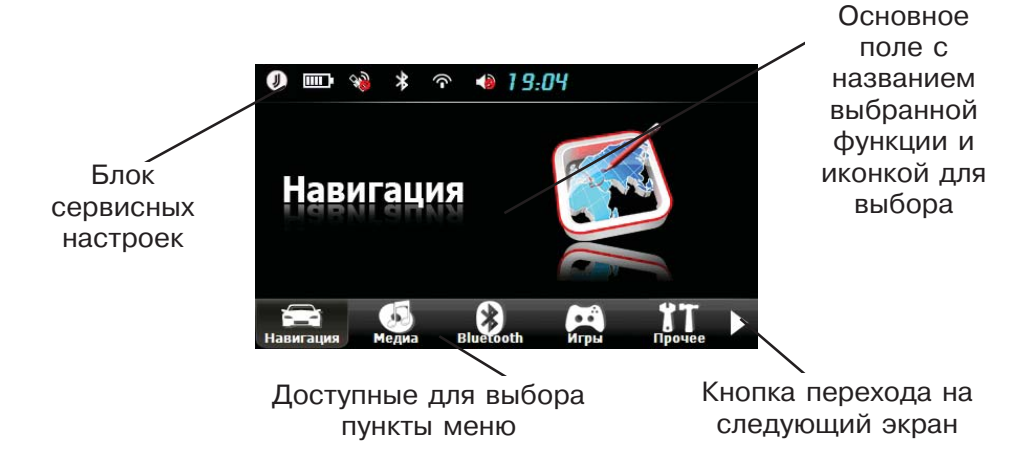

Выбор нужной функции осуществляется нажатием на сенсорный дисплей.

### **Навигация**

Нажатие на кнопку «Навигация» запускает установленную навигационную программу. (Программа может быть установлена на комплектной SD-карте или на встроенную память прибора в зависимости от типа прибора).

Путь к положению исполняемого файла навигационной программы устанавливается в пункте меню **Настройки - Навиг.путь**

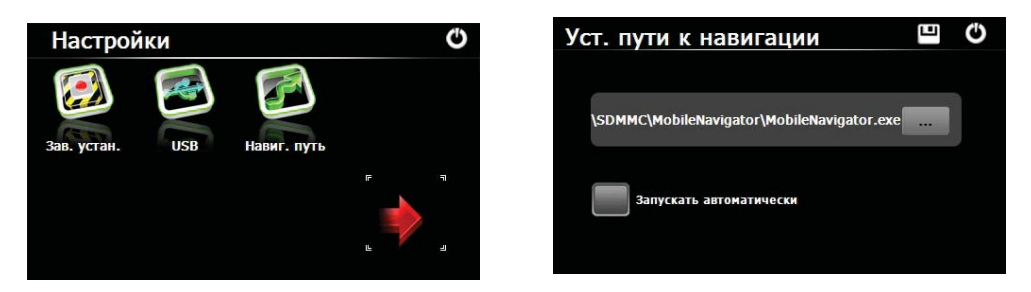

### **Медиа**

Прибор поддерживает воспроизведение аудио и видеофайлов, позволяет просматривать текстовые данные и графические изображения. Центр воспроизведения открывает кнопка «Медиа»

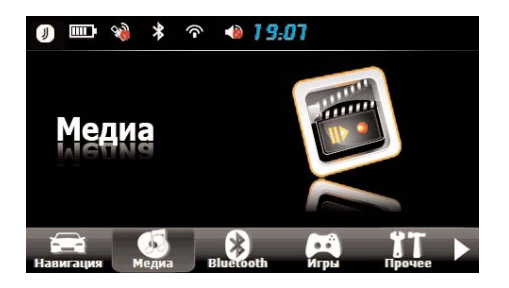

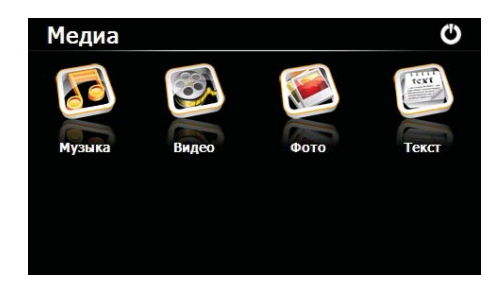

### **Аудиоплеер**

Для запуска аудиоплеера нажмите на иконку «Музыка» в меню. На дисплее отобразится окно музыкального плеера:

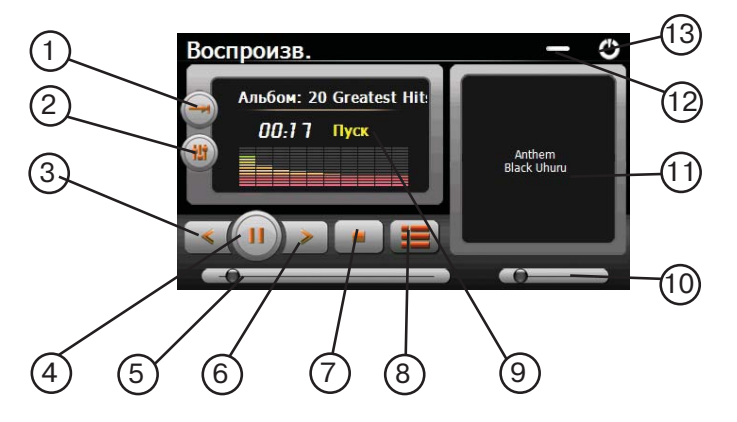

- 1. Выбор режима воспроизведения трека;
- 2. Настройка эквалайзера;
- 3. Проигрывание предыдущего трека;
- 4. Пуск/пауза;
- 5. Стоп;
- 6. Проигрывание следующего трека;
- 7. Стоп;
- 8. Выбор треков для проигрывания.
- 9. Поле графической визуализации
- 10. Ползунок настройки громкости воспроизведения;
- 11. Поле с названием трека и исполнителя
- 12. Кнопка сворачивания приложения (воспроизведение при этом не прекращается)
- 13. Кнопка выхода в главное меню.

### **JJ-GROUP www.jj-connect.ru 10**

Выберите файл для воспроизведения с помощью кнопки 8. Аудиофайлы можно размещать на SD-карте или во внутренней памяти прибора. Для удобства Вы можете создать дополнительную папку, например "Музыка". Для воспроизведения поддерживаются следующие форматы: MP3, WMA, WAV

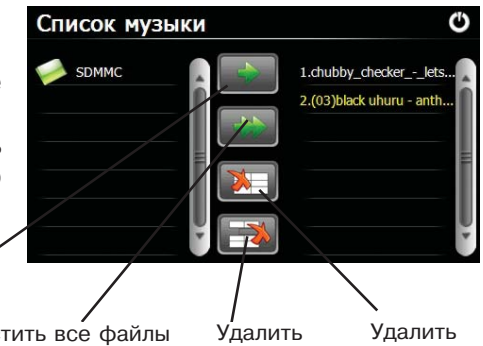

Поместить выбранный файл в список воспроизведения

Поместить все файлы из папки в список воспроизведения

все файлы из списка

один файл из списка

### **Видеоплеер**

Для запуска видеоплеера нажмите на иконку «Видео» в главном меню. На дисплее отобразится окно видеоплеера.

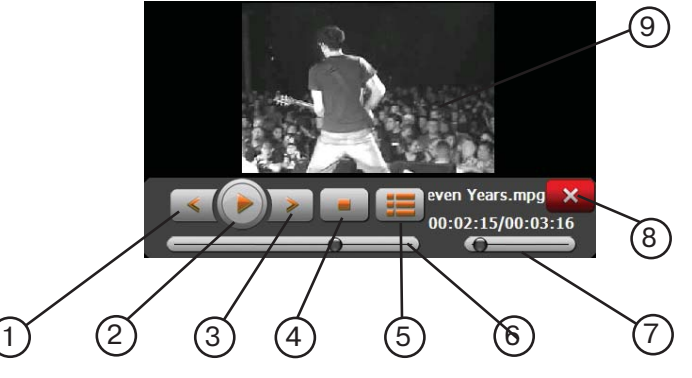

- 1. Проигрывание предыдущего трека;
- 2. Пуск/Пауза;
- 3. Проигрывание следующего трека;
- 4. Стоп;
- 5. Вход в меню выбора файла;
- 6. Строка продолжительности файла;
- 7. Регулятор громкости.
- 8. Возврат в главное меню;
- 9. Окно воспроизведения.

Полноэкранный режим просмотра включается двойным кратким нажатием на дисплей. Выберите файл для воспроизведения и нажмите на него. Видеофайлы можно размещать на SD-карте или во внутренней памяти прибора. Для удобства Вы можете создать дополнительную папку, например "Видео".Для воспроизведения поддерживаются следующие форматы: AVI, DIVX, XVID, WMV, ASF, MPEG1, MPEG2.

### **Программа просмотра фотографий**

Для выбора программы для просмотра графических файлов нажмите на значок "Фото". На дисплее отобразится следующее меню:

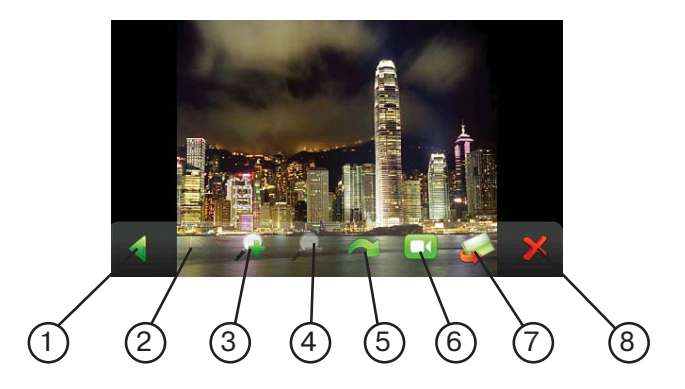

- 1. Просмотр предыдущего файла;
- 2. Просмотр следующего файла;
- 3. Увеличение изображения;
- 4. Уменьшение изображения;
- 5. Поворот изображения;
- 6. Режим слайд-шоу;<br>7. Режим выбора
- выбора файлов для просмотра;
- 8. Возврат в предыдущее меню.

Выберите файл для просмотра с помощью кнопки 7. Графические файлы можно размещать на SD-карте или во внутренней памяти прибора. Для удобства Вы можете создать дополнительную папку, например "Фото". Для воспроизведения поддерживаются форматы: • JPEG, BMP, GIF, PNG.

### **Программа просмотра текста**

Для выбора программы для просмотра текстовых файлов нажмите на значок "Текст". Выберите файл для просмотра и нажмите на него. Текстовые файлы необходимо размещать на SD-карте. Для удобства Вы можете создать дополнительную папку, например "Документы". Для отображения поддерживается формат TXT в кодировке Юникод (Метод кодировки можно выбрать при сохранении файла).

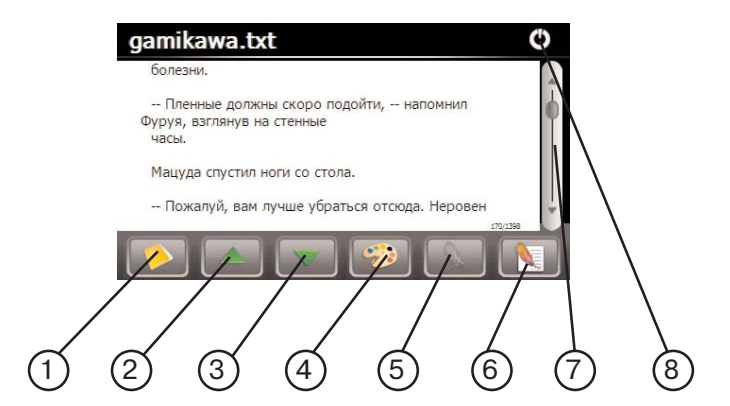

- 1. Меню выбора файла;
- 2. Просмотр предыдущих строк текста;
- 3. Просмотр следующих строк текста;
- 4. Выбор режима отображения текста;
- 5. Кнопка установки закладки
- 6. Меню выбора закладок;
- 7. Полоса прокрутки и индикатор текущей страницы и общего числа страниц в документе;
- 8. Кнопка выхода из программы.

### **Игры**

Для развлечения в приборе предусмотрены несколько игр. Переход в меню осуществляется нажатием кнопки «Игры».

Для выбора доступны три классические игры - Реверси, Smile, Тетрис.

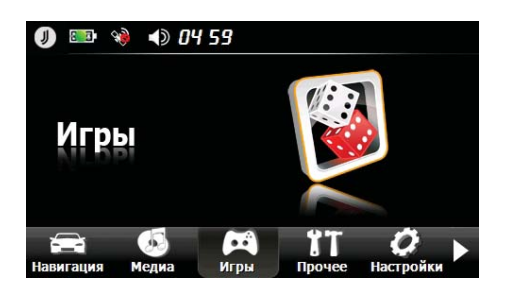

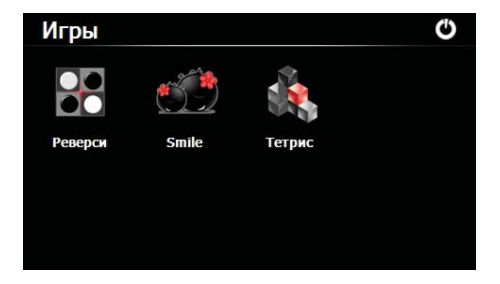

Реверси - распространенная также под названием Отелло стратегическая игра, схожая с шашками и шахматами.

Smile (три в ряд) - логически-аркадная игра, в которой игрок должен «сжигать» стоящие рядом шарики-смайлы, при этом передвигать (менять местами) можно только соседние по вертикали или горизонтали элементы.

Тетрис - не требующая отдельных представлений игра, популярная во всем мире.

### **Работа с Bluetooth**

Вы можете использовать JJ-Connect AutoNavigator 5100 Wide как аналог гарнитуры hands-free для Вашего мобильного телефона. С помощью технологии Bluetooth Вы можете звонить и принимать звонки не отвлекаясь от управления автомобилем с помощью сенсорного дисплея прибора. При этом Ваша речь передается с помощью встроенного мик-

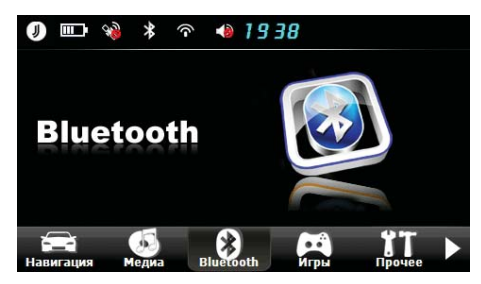

рофона, а речь собеседника звучит из динамика прибора.

Кроме этого, прибор поддерживает работу с Internet c помощью подключения по каналу Bluetooth к мобильному телефону, поддерживающим службу удаленного доступа к сети DUN (Dial-Up Network). Это позволяет открывать просмотр веб-страниц а также принимать данные о траффике по GPRS-каналу (если программное обеспечение поддерживает данную услугу). Для выбора функции Bluetooth нажмите на соответствующий значок в главном меню. Отобразится следующее меню:

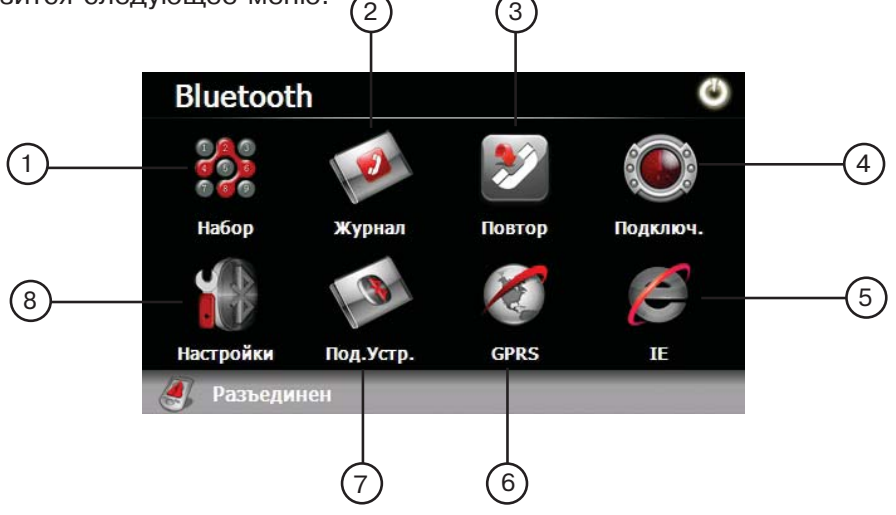

- 1.Телефонная клавиатура для набора номера;
- 2.Журнал звонков;
- 3.Повторный набор последнего номера;
- 4.Режим подключения; телефона к прибору;
- 5.Настройки Bluetooth;
- 6.Меню управления подключенными телефонами;
- 7.Подключение к GPRS;
- 8.Подключение к GPRS с использованием браузера.

### **JJ-GROUP www.jj-connect.ru 14**

### **Подключение телефона к JJ-Connect AutoNavigator 5100 Wide**

Подключаемый мобильный телефон должен находится в радиусе действия Bluetooth (не более 10 метров от прибора). Включите Bluetooth на Вашем мобильном телефоне (если Вы не знаете, как это сделать, обратитесь к руководству пользователя для Вашего мобильного телефона). В меню JJ-Connect AutoNavigator нажмите на значок "Подключение".

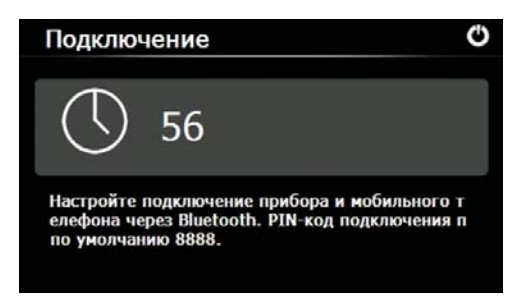

После этого необходимо произвести поиск включенных Bluetooth-устройств с помощью меню Вашего мобильного телефона. Найденное Bluetooth-устройство должно называться "PND". Осуществите подключение к этому устройству. Иногда требуется осуществить подключение с помощью поиска парных устройств (Paired devices)\* Код для подключения по умолчанию - "8888", Вы также можете изменить код подключения с помощью пункта "Настройки Bluetooth" JJ-Connect AutoNavigator 5100 Wide. При удачном соединении в нижнем текстовом поле отобразится надпись "Соединение установлено". Вы можете свободно использовать телефон при подключенном JJ-Connect AutoNavigator 5100 Wide.

Внимание: Если Ваш телефон поддерживает службу удаленного доступа к сети DUN (Dial-Up Network), то его Bluetooth-имя отобразится в списке устройств в пунктах меню GPRS и IE.

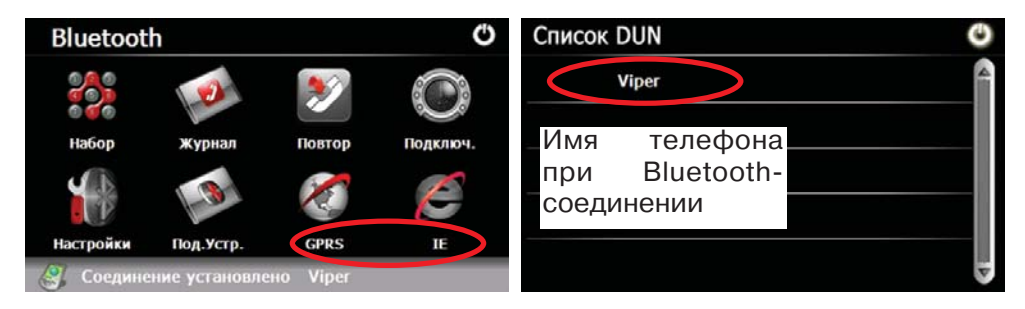

\* Интерфейсы подключения внешних Bluetooth устройств для различных мобильных телефонов отличаться. Обратитесь к руководству пользователя для Вашего мобильного телефона.

Если прибор и мобильный телефон были соединены, то при последующих включениях соединение будет устанавливаться автоматически. При этом на дисплее мобильного телефона будет отображаться запрос на подключение (с вводом кода подключения, "8888" по умолчанию. После подключения Вы можете осуществлять следующие действия:

### **Набор номера с помощью клавиатуры на дисплее**

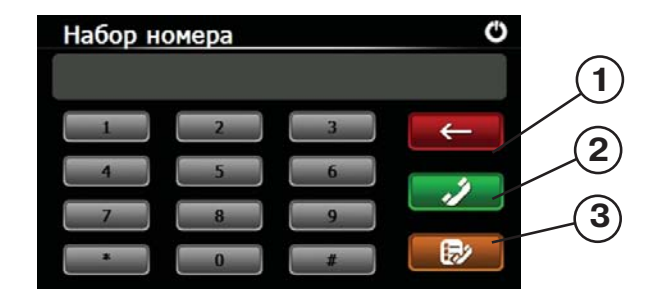

- 1. Удаление последней набранной цифры номера
- 2. Кнопка набора введенного номера
- 3. Переход к журналу звонков

Наберите нужный номер и нажмите кнопку 2 на дисплее. JJ-Connect Autonavigator 5100 Wide перейдет в режим исходящего вызова.

### **Исходящий или входящий вызов**

При наборе номера или при звонке на ваш номер отображается следующее окно.

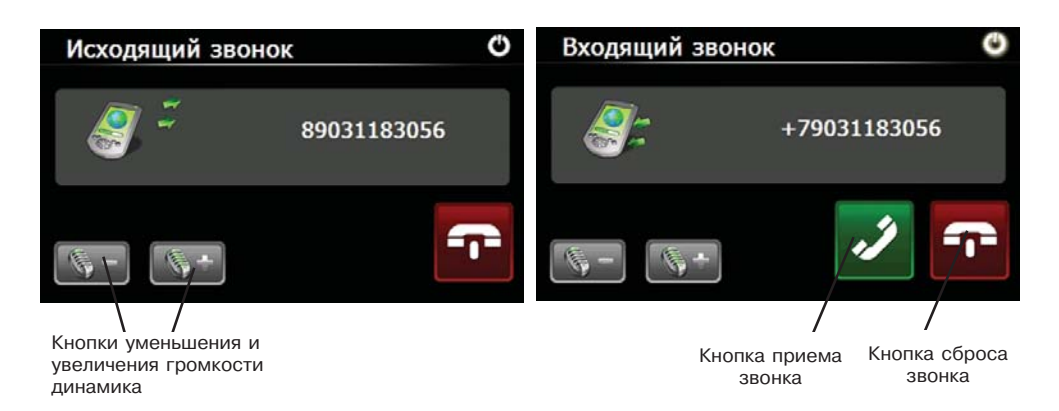

**16 JJ-GROUP www.jj-connect.ru**

При нажатии кнопки принятия вызова или при ответе адресата звонок переходит в активный режим. После удачного подключения окно вызова выглядит следующим образом:

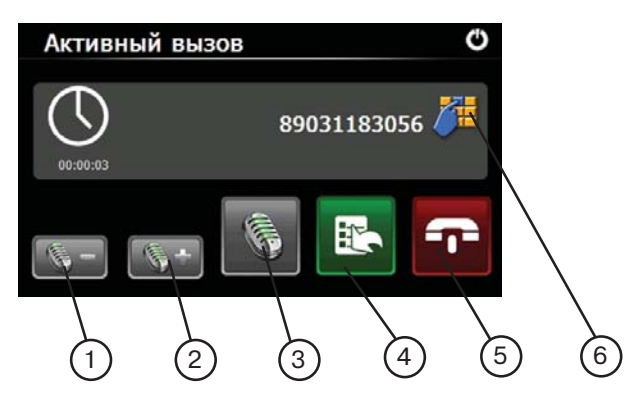

- 1. Кнопка уменьшения громкости динамика
- 2. Кнопка увеличения громкости динамика
- 3. Кнопка отключения микрофона (нажмите и собеседник не будет слышать Вашу речь, повторное нажатие включает микрофон)
- 4. Кнопка полного перевода звонка на подключенный телефон
- 5. Кнопка сброса/завершения звонка
- 6. Кнопка вызова клавиатуры (для набора дополнительных номеров)

### **Журнал звонков**

Для удобства использования в памяти прибора сохраняются номера всех входящих и исходящих звонков. Для входящих и исходящих звонков записывается до 20 номеров.

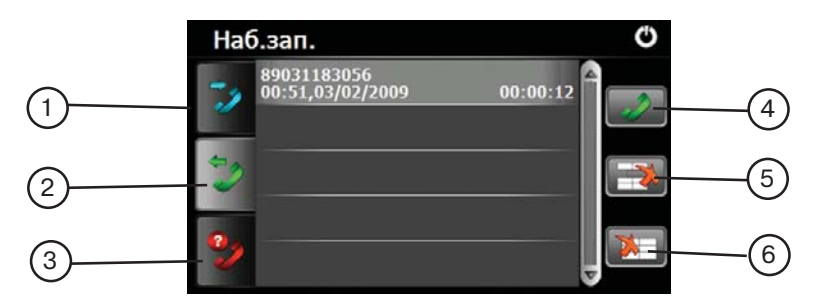

- 1. Список входящих звонков;
- 2. Список исходящих звонков;
- 3. Список пропущенных звонков
- 4. Набор выбранного номера;
- 5. Удаление выбранного записанного звонка
- 6. Удаление всех записанных звонков

### **Повтор**

Пункт меню «Повтор» автоматически набирает последний набранный номер.

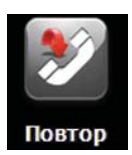

### **Настройки**

При нажатии на значок «Настройки» на дисплее отображается следующее:

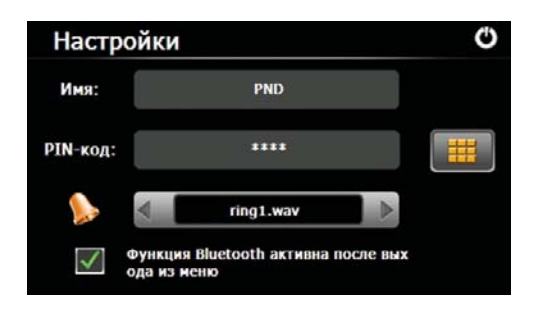

В поле «Имя» указано обозначение JJ-Connect Autonavigator 5100 Wide для других Bluetooth устройств. В поле «PIN-код» Вы можете установить код подключения с помощью Bluetooth (взамен кода «по умолчанию» «8888»). Если Вы хотите, чтобы прибор не отключал функцию Bluetooth при выходе из меню настроек (необходимо для автоматического подключения прибора к телефону), поставьте галочку в пункте «Функция Bluetooth активна после выхода из меню».

### **Меню управления подключенными телефонами**

Это меню служит для управления подключениями к прибору с помощью Bluetooth.

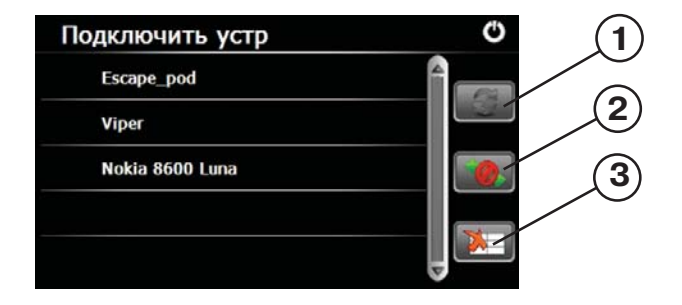

- 1. Кнопка отправки запроса на подключение выбранному из списка телефону;
- 2. Кнопка удаления подключения к выбранному из списка телефону;
- 3. Кнопка удаления из списка всех подключенных телефонов.

Вы можете подключить прибор только к одному телефону из списка. Прежде, чем подключить прибор к новому телефону, необходимо удалить текущее подключение.

### **GPRS**

При нажатии на значок «GPRS» отображается меню со списком телефонов, для которых возможно подключения по каналу Bluetooth с использованием протокола DUN (Dial-Up Network).

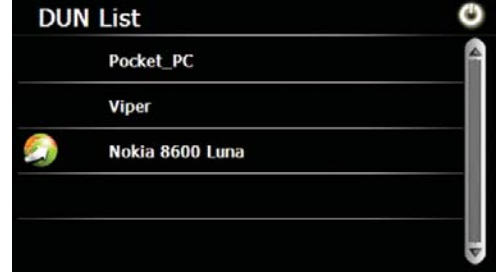

Для подключения необходимо нажать на название телефона. Отобразится следующее меню:

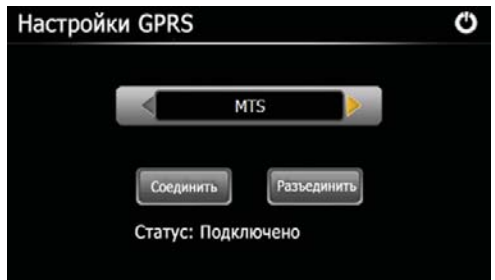

Необходимо выбрать мобильного оператора (SIM-карты, которая установлена в телефоне) и нажать на кнопку «Соединить». Состояние подключения показывается на строке Статус. При успешном подключении отображается значение «Подключено». При удачном подключении открывается окно интернет-бразуера, в котором Вы можете просматривать веб-страницы. Активное GPRS-подключение также необходимо для принятия информации о траффике (если навигационная программа поддерживает данную функцию).

После закрытия веб-браузера заново вызвать его окно возможно с помощью значка IE:

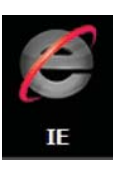

### **Прочее**

Данное меню содержит полезные приложения - Калькулятор и Конвертер величин.

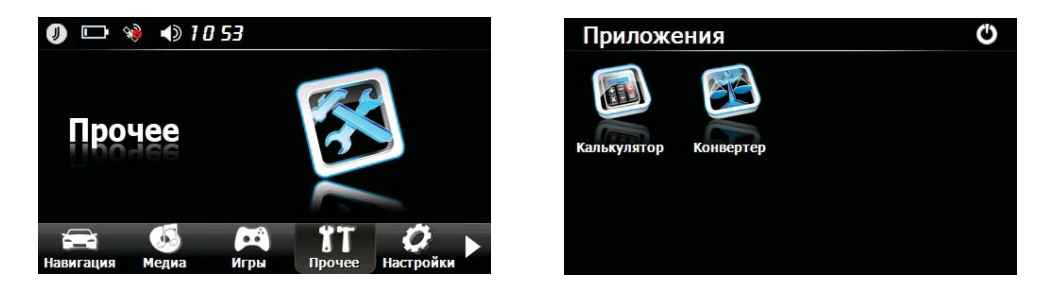

Калькулятор позволяет произвести быстрые несложные расчеты.

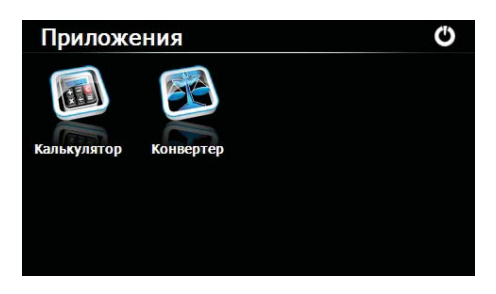

С помощью конвертера величин вы с легкостью переведете огромное количество величин в нужные единицы измерения.

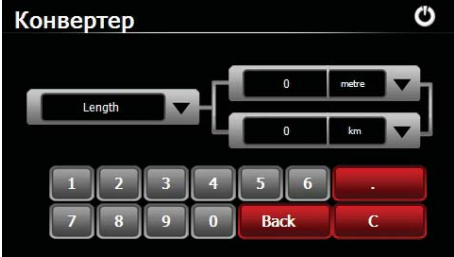

### **Настройки**

Нажмите на иконку "Настройки", чтобы настроить такие параметры системы, как подсветка, уровень громкости динамика, используемый язык интерфейса и другие.

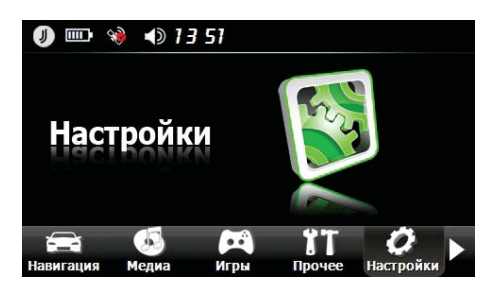

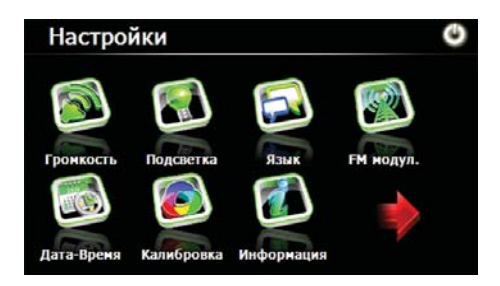

### **Громкость**

В этом меню Вы можете настроить уровень громкости динамика, а также включить звук щелчка при нажатии на дисплей. Кроме этого, возможна установка пользовательской мелодии, проигрывающейся при запуске программной оболочки навигатора.

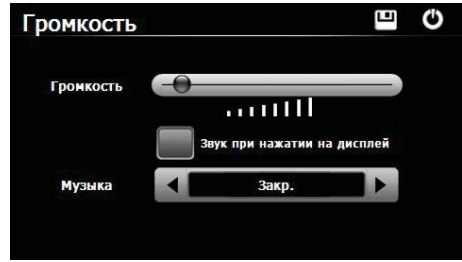

### **Подсветка**

В этом меню Вы можете настроить уровень яркости подсветки дисплея, а также время работы подсветки при питании прибора от батареи или от внешнего питания.

Также есть пункт меню «Авто-подсветка», который включает или выключает сенсор освещенности (расположен на задней стороне прибо-

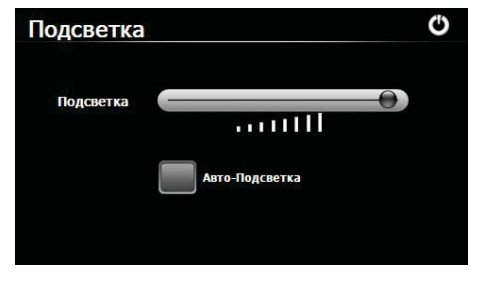

ра), который автоматически регулирует яркость подсветки дисплея в зависимости от условий окружающей среды.

В этом меню Вы можете выбрать язык для отображаемой на дисплее текстовой информации для меню.

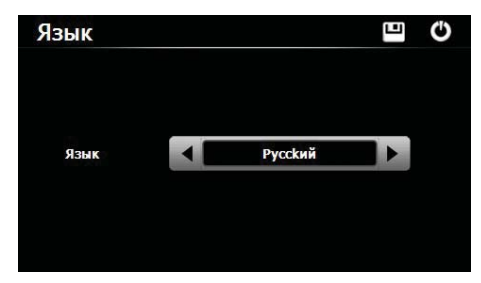

88.00 Mhz

O

### **FM-трансмиттер**

Установка FM

**Весь звук через FM** 

 $\sqrt{B}$  BKJ1 FM

Частота

FM-трансмиттер позволяет транслировать звук прибора на определенной радиочастоте. Таким образом, Вы можете настроить радиоприемник в своем автомобиле на частоту передачи FM-трансмиттера и слушать звук с прибора через аудиосистему машины.

Внимание: Мощность передачи сигнала прибором сильно ограничена. Поэтому при использовании FM-трансмиттера для обеспечения приемлимого качества звука рекомендуется подключать к прибору внешнее питание и располагать его максимально близко к радиоантенне автомобиля.

### **Дата/Время**

В этом меню настраивает-14:00 ся значение текущей даты и времени. Также доступен выбор используемого часового пояса и формата времени. Быстрый доступ возможен с помощью нажатия иконки, расположенной в верхней части главного окна программной оболочки.

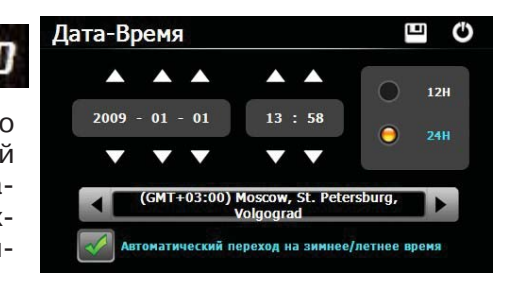

### **Меню калибровки**

Калибровка применяется для более точного реагирования сенсорного экрана на касание. Точно и уверенно нажимайте в центр перекрестия. Перекрестие будет перемещаться до тех пор, пока дисплей не будет откалиброван.

### **Информация**

При выборе этого пункта на дисплее отображается информация о версии ROM, типе процессора прибора, размера RAM-памяти, версии программного обеспечения. Быстрый доступ возможен с помощью нажатия иконки, расположенной в верхней части главного окна. Для перехода на следующую страницу настроек используйте красную стрелку.

### O Информация RomVersion: 84A.YF.5.B.0820 Software Version: V3.6.E17.8.18<br>OEM Info: Atlas4, JJ-Group<br>Platform ID: 5955414E46454E47 Device ID: 2D34805C00000002 www.jj-connect.ru

### **Возврат заводских установок**

**USB**

Возврат заводских установок обнулит все сделанные изменения. Это может помочь, если вы ошиблись в настройке.

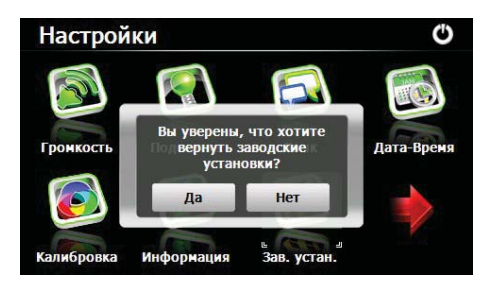

Меню USB - это выбор режима подключения прибора к ПК. Для выбора доступны пункты «USB накопитель» прибор подключается к ПК как кардридер. «MS ACTIVESYNC» - с помощью программы синхронизации Microsoft Activesync (программа бесплатная, доступна для скачивания на http://www.microsoft.com/downloads/)

### **Режим USB** Ġ ပ **USB накопитель MS ACTIVESYNC**

### **JJ-GROUP www.jj-connect.ru 24**

### **Навигационный путь**

Данный пункт меню позволяет выбрать местонахождение необходимого файла для навигационного ПО.

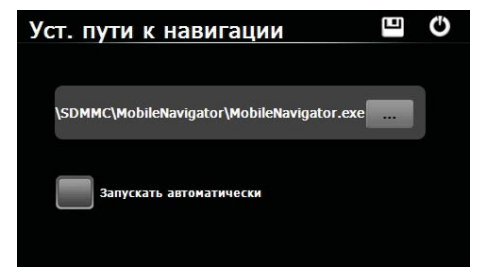

### **Спутники**

Данная страница позволяет наблюдать за текущими параметрами приема сигнала спутников. Быстрый доступ возможен с помощью нажатия иконки, расположенной в верхней части главного окна программной оболочки.

В пункте меню отображаются текущие показатели приема GPS-сигнала:

Signal State (Текущий режим) Latitude (Широта) Longitude (Долгота)

Altitude (Высота на уровнем моря) UTC (Мировое время)

Total Satellites (Всего спутников) Satellites in use (Используется спутников)

Speed (Текущая скорость по GPS)

### **Питание**

Данная страница позволяет наблюдать за состоянием заряда батарей. При полном заряде батарей на значке отображается зеленая точка.

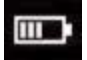

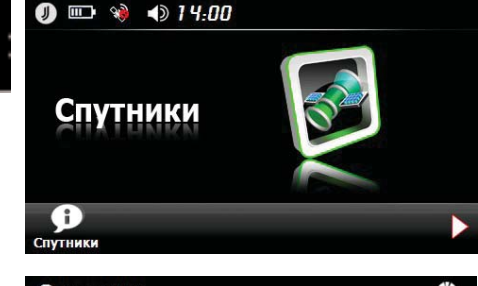

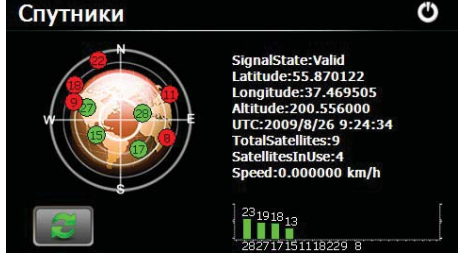

### **Возможные проблемы, описание их решения и уход за прибором**

#### **Перезагрузка прибора**

Перезагрузка прибора похожа на обычную перезагрузку персонального компьютера. Перезагрузка может потребоваться, когда прибор не реагирует на нажатие кнопок, касание дисплея (прибор "завис"). Чтобы перезагрузить прибор, нажмите на кнопку Reset (Сброс) на правой стороне прибора. Если после нажатия кнопки Reset (Сброс) устройство также не реагирует на воздействия, Вы можете последовать инструкциям ниже и вернуть прибор к заводским установкам и очистить системную память.

- •Отключите от прибора все кабели, включая кабель питания;
- •Удерживайте кнопку питания до полного отключения дисплея;
- •Подождите 1 минуту, после чего снова удерживайте кнопку питания, чтобы включить прибор;
- •Прибор автоматически включится и на дисплее отобразится Меню.

#### **Проблемы с питанием прибора**

Питание не включается (при питании от внутренней батареи)

- •Возможно, для включения питания недостаточен заряд батареи;
- •Подключите зарядное устройство к USB-разъему или автомобильному зарядному устройству.

#### **Проблемы с дисплеем прибора**

Дисплей не работает.

Если дисплей не реагирует на касание даже после того, как Вы нажали кнопку питания, по порядку попробуйте выполнить следующие действия:

- •Подключите зарядное устройство к USB-разъему или автомобильному зарядному устройству (разъем автомобильного прикуривателя);
- •Перезагрузите прибор.

Дисплей медленно реагирует.

•Убедитесь в том, что заряда батареи достаточно для нормальной работы прибора.

Дисплей "зависает"

•Перезагрузите прибор.

Информацию на дисплее трудно прочесть

- •Убедитесь, что заряда батареи достаточно для нормальной работы прибора;
- •Убедитесь, что подсветка дисплея включена;
- •Переместитесь в место с лучшей освещенностью;
- •Если проблема не решена, перезагрузите прибор.

Некорректная реакция дисплея на касание стилуса или пальца.

•Откалибруйте дисплей.

### **Проблемы соединения с помощью USB кабеля**

- •Убедитесь, что Вы включили прибор и ПК перед соединением;
- •Убедитесь, что установлены соответствующие драйверы;
- •Убедитесь, что концы кабеля надежно подключены к соответствующим разъемам и что контакт достаточно плотный;
- •Перед подключением кабеля перезагрузите прибор.

### **Проблемы c приемом сигналов GPS**

Если прибор не принимает сигналы спутников, проверьте следующие условия:

- •Убедитесь, что GPS-антенна находится в горизонтальном положении (параллельно земле) и вид неба открытый и ясный.
- •Обратите внимание на то, что на качество приема GPS сигналов оказывают влияние такие факторы, как плохие погодные условия, густые лесонасаждения, высокие постройки, другие беспроводные устройства, а также вмонтированная в лобовое стекло обогревательная система.

### **Недостаточная или отсутствующая громкость динамика**

Если Вы подключили наушники, то динамик автоматически отключается. Для того, чтобы динамик зазвучал, необходимо вытащить кабель наушников из разъема на боковой стороне прибора. Проверьте звуковые установки для используемого в приборе навигационного ПО.

Почему не используются загруженные на SD-карту файлы (опционально, при поддержке прибором функции медиаплейера).

- •Возможно файл поврежден;
- •Формат файла не поддерживается.

#### **Уход за прибором**

Правильный уход за прибором обеспечит его долгую и эффективную работу.

- •Не храните и не используйте прибор в условиях повышенной влажности и высоких температур;
- •Избегайте длительного воздействия на прибор прямых солнечных или ультрафиолетовых лучей;
- •Не кладите и не роняйте на прибор никаких предметов;
- •Не роняйте прибор и не подвергайте его ударам;
- •Не подвергайте прибор резким температурным перепадам, так как это может повлечь конденсацию влаги внутри прибора и его повреждение. Если подобное произошло, не включайте прибор, пока он не высохнет;
- •Не садитесь на прибор. Не носите прибор в заднем кармане.
- •Поверхность дисплея может легко поцарапаться. Для касания дисплея используйте стилус или палец. Избегайте касания дисплея острыми предметами. Для предохранения дисплея от царапин можно использовать специальную защитную пленку.
- •Никогда не очищайте прибор или дисплей при включенном питании. Для очистки внешних поверхностей используйте мягкую влажную ткань (желательно не содержащую хлопка);
- •Не используйте для очистки экрана бумажные салфетки или полотенца;
- •Никогда не пытайтесь самостоятельно разбирать или чинить прибор, а также модифицировать его каким-либо образом. Любое подобное вмешательство может повредить Вашему здоровью, нарушить корректную работу прибора или нанести ему ущерб. Также это повлечет за собой снятие гарантии;
- •Не храните вместе с прибором легковоспламеняющиеся жидкости, газы или взрывчатые вещества.

### **Информация о батарее и зарядных устройствах**

Используйте только специально предназначенные зарядные устройства (от USB разъема и разъема автомобильного прикуривателя). Использование других зарядных устройств может повлечь нарушение работы прибора или повреждения. Характеристики для зарядных устройств:

З/у от USB-разъема: Входные величины: Напряжение: 5 В, постоянное, Ток: 0,5 А. Выходные: Напряжение: 5 В, постоянное, Ток: 0,5 А.

З/у от разъема автомобильного прикуривателя: Входные величины: Напряжение: 12 В, постоянное. Выходные: Напряжение: 5 В, постоянное, Ток: 2 А.

- •Не используйте зарядные устройства в условиях повышенной влажности. Никогда не касайтесь частей зарядного устройства, если Ваши руки или ноги мокрые;
- •Во время зарядки обратите внимание на то, чтобы обеспечить нормальные условия вентиляции для з/у, так как в процессе зарядки выделяется большое количество тепла. Не закрывайте з/у бумагой или другими объектами, ухудшающими вентиляцию;
- •При подключении з/у к источнику, обратите внимание на соблюдение всех электрических параметров подключения (уровень напряжения, величина тока);
- •Не используйте зарядное устройство с поврежденным кабелем;
- •Никогда не пытайтесь самостоятельно осуществлять ремонт прибора.

Для заряда батареи используйте только сертифицированное производителем зарядное устройство. Не пытайтесь сами заменить внутреннюю батарею. Не разбирайте батарею, не бросайте в воду или огонь, не подвергайте ударам и повреждениям, так как это может повлечь за собой взрыв батареи или химический ожог.

### **Технические характеристики\***

Частота процессора, МГц: 500; GPS чипсет: SiRFatlas IV; Оперативная память: 128МБ; Диагональ дисплея: 5``; Тип дисплея: TFT, сенсорный; Разрешение, пикс.: 480 х 272; Хранение картогр. информации: 2ГБ внутренней памяти; Операционная система: Microsoft Windows CE 6.0; Рабочая температура, °С: от 0 до 50; Температура хранения, °С: от -20 до 60; Питание, В: 5, постоянное; Габаритные размеры, мм: 135 x 86 x 14; Тип батареи: Li-Pol, перезаряжаемая 1500 мА·ч.

### **Комплектация**

- Автомобильный навигатор JJ-Connect Autonavigator 5100 Wide;
- Комплект крепления на лобовое стекло автомобиля на присоске (кредл и штанга);
- USB-кабель для подключения к ПК;
- Видеокабель;
- Адаптер питания от разъема автомобильного прикуривателя 12В;
- Руководство пользователя для прибора на русском языке;
- Руководство пользователя для навигационного ПО на русском языке;
- Мягкий чехол для переноски;
- Гарантийный талон;
- Стилус.

Производитель: "JJ Group Corp Ltd." Адрес: Unit C (703) Oriental Centre 67-71 Chatham Rd TST KL, P.R.C. (Китай).

Товар сертифицирован. Добровольная сертификация. РОСС CN.АИ84.C01064 от 13.02.2009 Орган по сертификации «Стандарт». Импортер : ООО «Гринвич» 125047, Москва, ул. Чаянова, д.6 Представительство в РФ: г.Москва, М.Сухаревская пл. д.1 Произведено в Китае. Срок службы – 2 года. Гарантийный срок на товар – 1 год с момента покупки.

Внешний вид товара или аксессуаров на упаковке может не совпадать с внешним видом содержимого.

Компания JJ-Group оставляет за собой право изменять технические характеристики товара без уведомления.

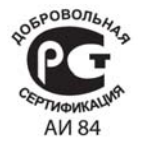

## www.jj-connect.ru